# **4. Příprava na automatizaci**

#### *Tato kapitola je určena pouze pro dosud neautomatizované knihovny.*

Knihovna, která dosud nepoužívala knihovní software, musí před samotným procesem změny vyřešit některé administrativní záležitosti vztahující se k automatizovanému provozu. Zároveň je vhodné (nejlépe ještě před výběrem knihovního softwaru) promyslet, co knihovna potřebuje a co od nového softwaru očekává. Tyto přípravy pomohou jednak při výběru softwaru a způsobu jeho provozu, jednak – spolu [s analýzou potřeb a stavu knihovny](https://prirucky.ipk.nkp.cz/aks/analyza_situace_a_potreb_knihovny) – jsou základem pro [poptávkový dokument](https://prirucky.ipk.nkp.cz/aks/vyber_softwaru#poptavkovy_dokument_jako_podklad_pro_vyberove_rizeni) a mohu usnadnit základní [nastavení softwaru](https://prirucky.ipk.nkp.cz/aks/nastaveni_softwaru).

# **4.1 Knihovna a její uživatelé**

Ještě před zahájením automatizace doporučujeme zamyslet se nad tím, jaký knihovní fond a jaké uživatele knihovna má a jakým způsobem budou knihovnu využívat. Knihovní fond je vhodné ještě v této fázi také roztřídit a uspořádat.

### **4.1.1 Knihovní fond**

Je třeba promyslet:

- **rozložení fondu z hlediska umístění**<sup>[1\)](#page--1-0)</sup>:
- přístupnost fondu<sup>[2\)](#page--1-0)</sup>:
- uspořádání fondu (podle žánru<sup>[3\)](#page--1-0)</sup>, čtenářského určení<sup>[4\)](#page--1-0)</sup>, tématu<sup>[5\)](#page--1-0)</sup>, typu dokumentu<sup>[6\)](#page--1-0)</sup>, velikosti nebo dalších kritérií nebo jejich kombinace $\binom{7}{1}$ ;
- **řazení knih na regálech<sup>[8\)](#page--1-0)</sup>;**
- **signatury** (znaky, které označují zařazení knihy na regále)<sup>[9\)](#page--1-0)</sup>.

Při plánování signatur je vhodné zjistit si, jaké jsou **možnosti podoby signatur v jednotlivých knihovních softwarech**. Některé softwary kupříkladu umožňují využití automatických prefixu nebo sufixů signatury např. podle umístění dokumentu nebo umožňují generování signatury z prvního výskytu znaku Mezinárodního desetinného třídění v záznamu MARC, v některých softwarech je signatura jedinečnými číslem, který identifikuje knihovní jednotku.

Při plánování vhodného uspořádání a řazení fondu je nutné vzít v úvahu situaci a potřeby konkrétní knihovny, např. velikost fondu, počet a typ uživatelů knihovny, provozní podmínky (např. volný výběr, umístění ve skladu) aj.

#### **4.1.2 Uživatelé knihovny**

Je třeba stanovit:

- skupiny uživatelů, které budou knihovnu využívat;
- způsob půjčování dokumentů (prezenční/absenční výpůjčky);
- pravidla pro jednotlivé skupiny uživatelů, především:
	- $\circ$  délku výpůjčky pro knihy,
	- $\circ$  délku výpůjčky pro časopisy,
	- délku výpůjčky pro jiné typy dokumentů,
	- maximální počet současně vypůjčených knih,
	- možnost rezervovat vypůjčené knihy,
	- možnost rezervovat knihy, které nejsou vypůjčené (jsou na regále),
	- výši zpozdného za knihu a den,
	- dobu platnosti registrace čtenáře.

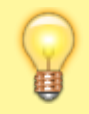

Uspořádání knihovního fondu a nastavení parametrů pro jednotlivé skupiny uživatelů doporučujeme **konzultovat s metodickým pracovištěm**. Knihovny, které metodické pracoviště nemají, mohou **kontaktovat spřízněnou knihovnu podobného typu**.

## **4.2 Nezbytné administrativní záležitosti**

#### **4.2.1 Sigla**

Sigla je šestimístný alfanumerický kód, který identifikuje konkrétní knihovnu (siglu je možné přirovnat k poštovnímu směrovacímu číslu). Sigla zůstává stále stejná i v případě, že se změní název nebo adresa instituce. Slouží při spolupráci s dalšími knihovnami např. při meziknihovní výpůjční službě, v souborných katalozích apod. (další informace najdete na webu Souborného katalogu ČR: <https://www.caslin.cz/caslin/databaze-pro-vyhledavani/adresar/co-je-sigla>). Sigla se uvádí v bibliografických záznamech v poli 910.

Sigly spravuje a přiděluje oddělení souborných katalogů Národní knihovny ČR. **Žádost o přidělení sigly** najdete na adrese

<https://www.caslin.cz/caslin/databaze-pro-vyhledavani/adresar/pozadavek-na-prideleni-sigly>(viz obr. 1).

### Požadavek na přidělení sigly

Políčka formuláře označená hvězdičkou jsou povinná (musí být vyplněna, jinak nebude formulář odeslán).

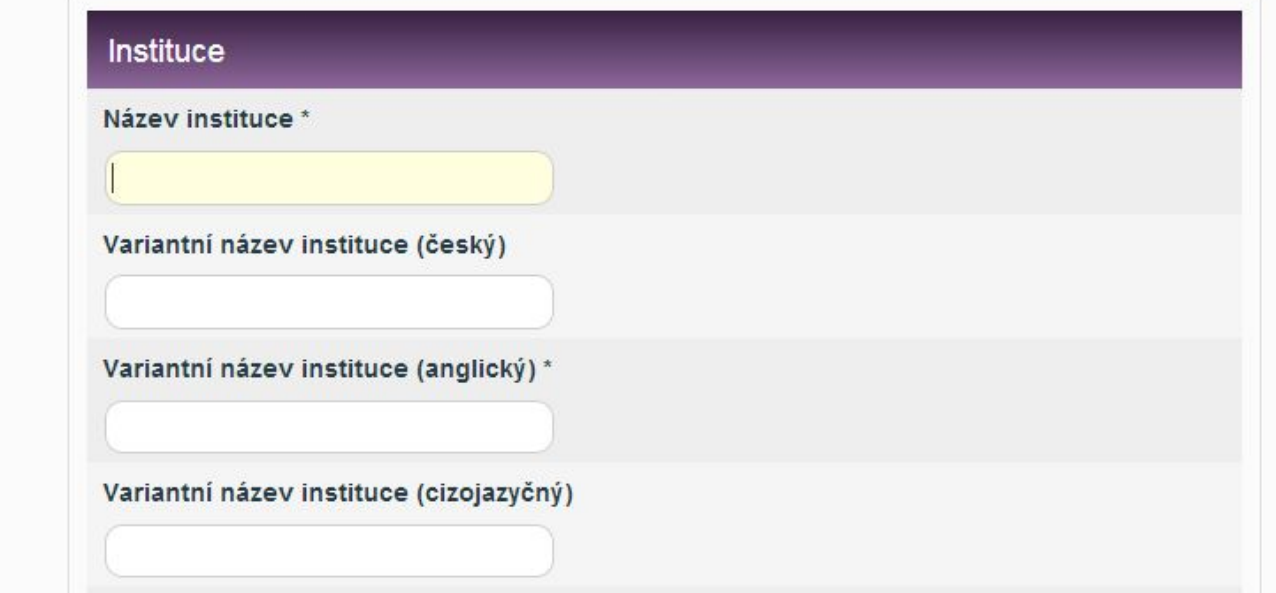

Obr. 1: Formulář požadavku na přidělení sigly na webu Oddělení souborných katalogů NK ČR (zdroj: [http://www.caslin.cz/,](http://www.caslin.cz/) získáno 2019-01-08)

Knihovna, které je přidělena sigla, je automaticky zařazena do Centrálního adresáře knihoven a informačních institucí ČR, viz<https://aleph.nkp.cz/cze/adr>.

### **4.2.2 Předčíslí (prefix) čárového kódu**

V České republice je využíván systém čárových kódů pro knihovní jednotky (exempláře), který obsahuje jak informaci o evidenčním čísle dokumentu, tak předčíslí, které identifikuje konkrétní knihovnu, jíž daná knihovní jednotka patří. Díky tomu jsou čárové kódy jedinečné napříč knihovnami. Je proto možné je využívat při spolupráci knihoven v souborných katalozích, při meziknihovních výpůjčkách apod. Předčíslí čárového kódu je přidělováno podle velikosti fondu knihovny (čím větší fond, tím kratší předčíslí a tudíž více volných znaků pro přírůstkové číslo knihovní jednotky).

Systém čárových kódů spravuje Národní technická knihovna. V **žádosti o přidělení předčíslí čárového kódu** je nutné uvést přesný název knihovny/instituce, případně také siglu, adresu, kontaktní osobu, přibližný počet knihovních jednotek a přibližný roční přírůstek.

Další informace týkající se žádosti jsou k dispozici na webu Národní technické knihovny, viz [https://www.techlib.cz/cs/2920-carove-kody-pro-ceske-knihovny#tab\\_about](https://www.techlib.cz/cs/2920-carove-kody-pro-ceske-knihovny#tab_about).

Tisk [čárových kódů](https://prirucky.ipk.nkp.cz/aks/carove_kody) je obvykle možné zajistit prostřednictvím provozovatele nebo dodavatele knihovního softwaru nebo je vytisknout přímo v knihovně. Pro generování/tisk čárových kódů je možné využít knihovní software (pokud tuto funkci podporuje). Lze použít také otevřený software gLabels pro Linux, software LaTeX nebo různé komerční softwary. Pro účely testování lze použít Online generátor čárových kódů

[\(https://www.barcode-generator.de/V2/cs/barcode\\_seriennummern.jsp](https://www.barcode-generator.de/V2/cs/barcode_seriennummern.jsp)).

#### **4.2.3 Kód katalogizační agentury**

Pokud knihovna spravuje či provozuje katalog a vytváří bibliografické záznamy, měla by mít přidělen také kód agentury (MARC Organization Code)<sup>[10\)](#page--1-0)</sup>. Ten – podobně jako sigla – slouží k identifikaci informační instituce v prostředí bibliografických záznamů; na rozdíl od sigly má však mezinárodní platnost. Kód agentury se v bibliografickém záznamu uvádí v poli 003 (Identifikátor kontrolního čísla). Označuje tedy organizaci/agenturu, jejíž kontrolní číslo je uvedeno v poli 001.

Databázi kódů agentur spravuje Kongresová knihovna ve Washingtonu, D.C. Vstup do formuláře **žádosti o přidělení kódu agentury** najdete na adrese

<http://www.loc.gov/marc/organizations/form-eng.html> (viz obr. 2).

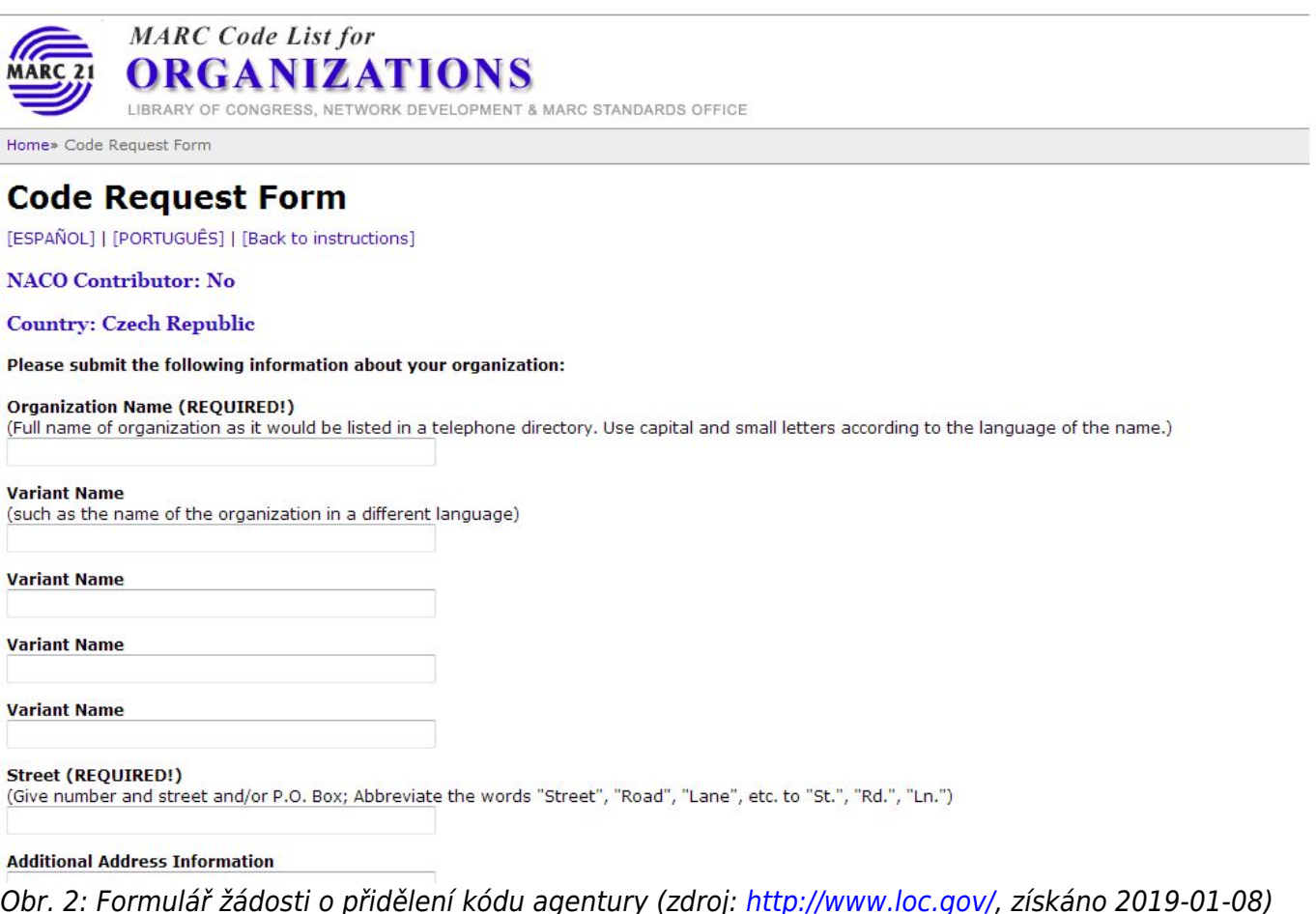

#### **4.2.4 Zapsání knihovny do evidence veřejných knihoven vedené Ministerstvem kultury**

Při zahájení automatizace doporučujeme zvážit zapsání knihovny do evidence veřejných knihoven, kterou vede Ministerstvo kultury. Evidované knihovny mají možnost žádat dotaci z peněžních prostředků státního rozpočtu a mohou při revizi knihovního fondu využít výjimku ze zákona o účetnictví. Za evidované knihovny také Národní knihovna ČR sjednává smlouvy s ochrannými autorskými organizacemi a zastupuje je při jednání s kolektivními správci autorských práv.

Informace o zapsání knihovny do evidence veřejných knihoven (včetně formuláře žádosti, vzorového knihovního řádu apod.) najdete na portálu Informace pro knihovny, který provozuje Knihovnický

#### institut Národní knihovny ČR:

[https://ipk.nkp.cz/legislativa/01\\_LegPod/knihovni-zakon-257-2001-sb.-a-navazne-provadeci-prepisy/Evi](https://ipk.nkp.cz/legislativa/01_LegPod/knihovni-zakon-257-2001-sb.-a-navazne-provadeci-prepisy/EvidenceKn.htm) [denceKn.htm](https://ipk.nkp.cz/legislativa/01_LegPod/knihovni-zakon-257-2001-sb.-a-navazne-provadeci-prepisy/EvidenceKn.htm).

[1\)](#page--1-0)

[2\)](#page--1-0)

[3\)](#page--1-0)

[4\)](#page--1-0)

[5\)](#page--1-0)

[6\)](#page--1-0)

[7\)](#page--1-0)

[8\)](#page--1-0)

[9\)](#page--1-0)

Záleží např. na tom, zda knihovna má jednu místnost nebo více místností.

Lze rozlišovat volný výběr a objednávání ze skladu.

Knihovní fond může být členěn např. na odbornou literaturu, beletrii, detektivky atd.

Fond může být členěn na dokumenty pro děti, mládež, dospělé aj.

Může jít o přírodní vědy, společenské vědy aj. Zejména v menších knihovnách je možné uspořádat fond podle vlastních tematických okruhů. Není však vždy jednoduché odhadnout všechny problémy související se stavěním fondu. Proto obzvláště v případě, kdy fond obsahuje větší množství knihovních jednotek, doporučujeme využít některé z existujících tematických stavění (např. stavění podle Mezinárodního desetinného třídění nebo podle Konspektu).

Knihovní fond může být rozdělen na knihy, časopisy, DVD aj.

Možnými kombinacemi jsou např. žánr a typ dokumentu nebo typ dokumentu a velikost. V některých případech knihovní fond vůbec tematicky rozčleněn není a všechny knihy jsou uspořádány např. abecedně podle autorů nebo podle přírůstkových čísel.

Řazení do jisté míry závisí na kritériích uspořádání fondu. Může být abecední, tematické, může být kombinací tematického a abecedního řazení apod.

Bývají umístěny na hřbetu knihy, aby podle nich bylo možné knihy na regále jednoduše řadit (zároveň se obvykle také zapisují nebo tisknou do knihy). Signatury mohou být číselné, alfanumerické, případně pouze písmenné. Volba a podoba signatur souvisí se stavěním knihovního fondu. Např. při použití Mezinárodního desetinného třídění tvoří signaturu číselné znaky oddělené tečkou. U beletrie se jako signatura často používají počáteční písmena autora nebo názvu dokumentu. Podle potřeb knihovny mohou být signatury méně nebo více podrobné; jejich součástí také může nebo nemusí být označení čísla konkrétního exempláře. [10\)](#page--1-0)

V regionálních nebo společných katalozích může mít kód katalogizační agentury přidělena pouze knihovna odpovědná za katalogizaci (např. knihovna pověřená regionálními službami) nebo mohou všechny spolupracující knihovny používat kód agentury, který byl přidělen celému katalogu. V takových případech knihovna, která se ke společnému katalogu připojuje, o kód katalogizační agentury žádat nemusí.

From: <https://prirucky.ipk.nkp.cz/> - **Metodické příručky pro knihovny**

Permanent link: **[https://prirucky.ipk.nkp.cz/aks/priprava\\_na\\_automatizaci?rev=1569685144](https://prirucky.ipk.nkp.cz/aks/priprava_na_automatizaci?rev=1569685144)**

Last update: **2019/09/28 17:39**

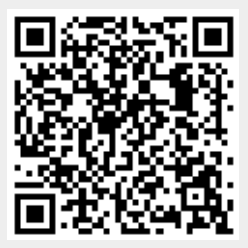